# **Training Institute** · Owonggement App

# Have Your Own App for

 Training Center's, Tuition's, Classes,  $\sqrt{\text{Institutes}}$ 

#### **About Training Institute Management Application**

• This app can be used by Training Center's, Tuition's, Classes & Institutes, by customizing their name and logo on app.

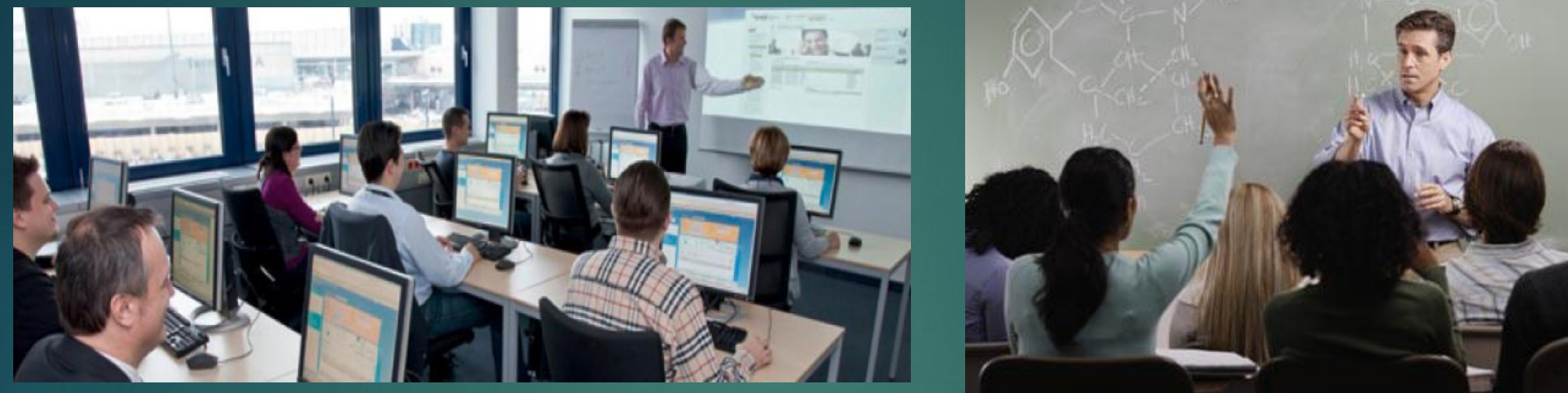

 $\triangleright$  This is Generic app so that everyone can set their own Syllabus and edit as per requirement.

- $\triangleright$  This App is able to maintain all the data like Admission, Fee, Syllabus, Group Chat, Event Updates.
- $\triangleright$  This application uses online database so it will reduce 100% paperwork & smart to get the business done, (ex. It will give auto reminder if fees are pending )
- $\triangleright$  It can be customized

#### $\triangleright$  Institute data is secured and protected by google.

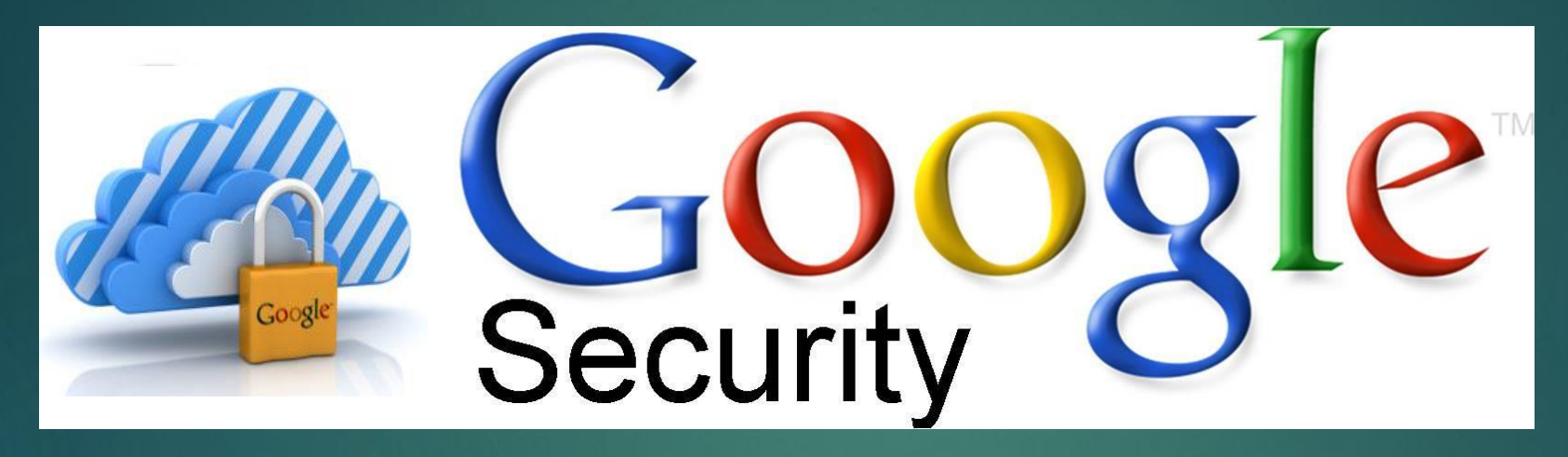

# **Technical Specification** Application Works on – Above Android Version 16(Jellybean). Application Size – 4.3 MB.

#### **Features of APP**

- ▶ Four Login Types as per Hierarchy of Institutes
	- Owner
	- $\blacktriangleright$  Admin
	- ▶ Employee
	- Student
- $\triangleright$  Syllabus Cross checked by Owner & Admin and tracking by employee, student.
- Special feature for student that they can demand for revision by just unchecking corresponding syllabus point by providing valid reason.
- $\blacktriangleright$  Fee's status for admin & student.
- Group Chat feature for student  $\&$  employee, so they can be in touch even after the classes.
- Employee can upload Attendance & Progress Report in excel format, student can download for his/her reference.
- Everyone can post/like/dislike Event.

#### **Login Screen is same for all Users**

Step 1: Sign up by providing information Setting password

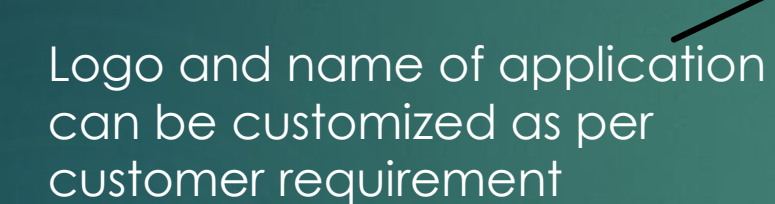

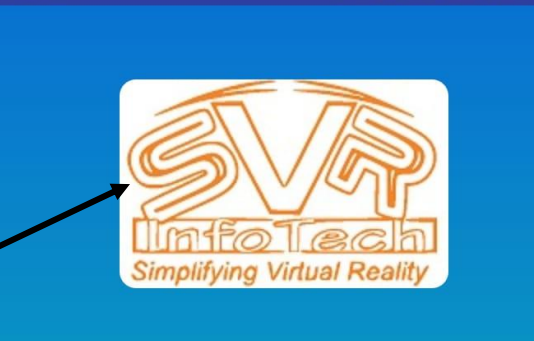

& email-id

5:11 PM

password **FORGOT PASSWORD?** 

88% - Ill VoLTE Ill

5:12 PM

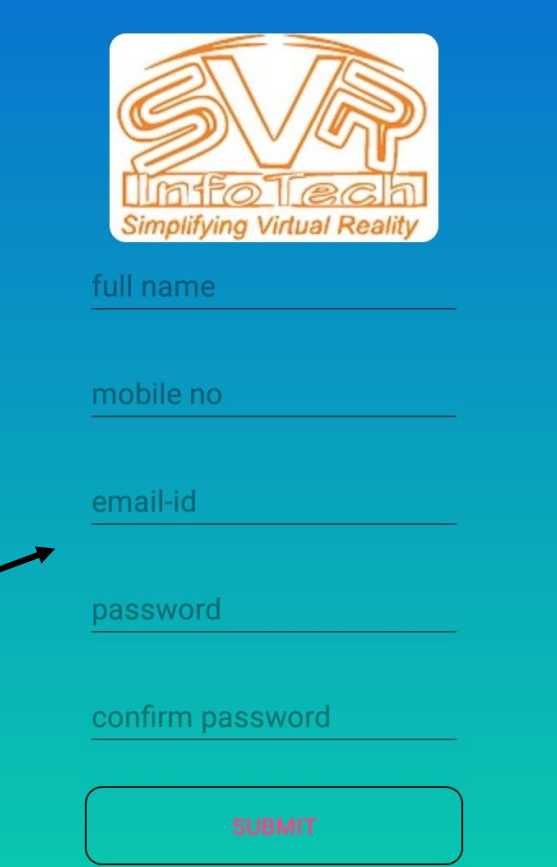

<sup>→</sup> S8% → UoLTE → III → 68%

#### **Login View as per Hierarchy**

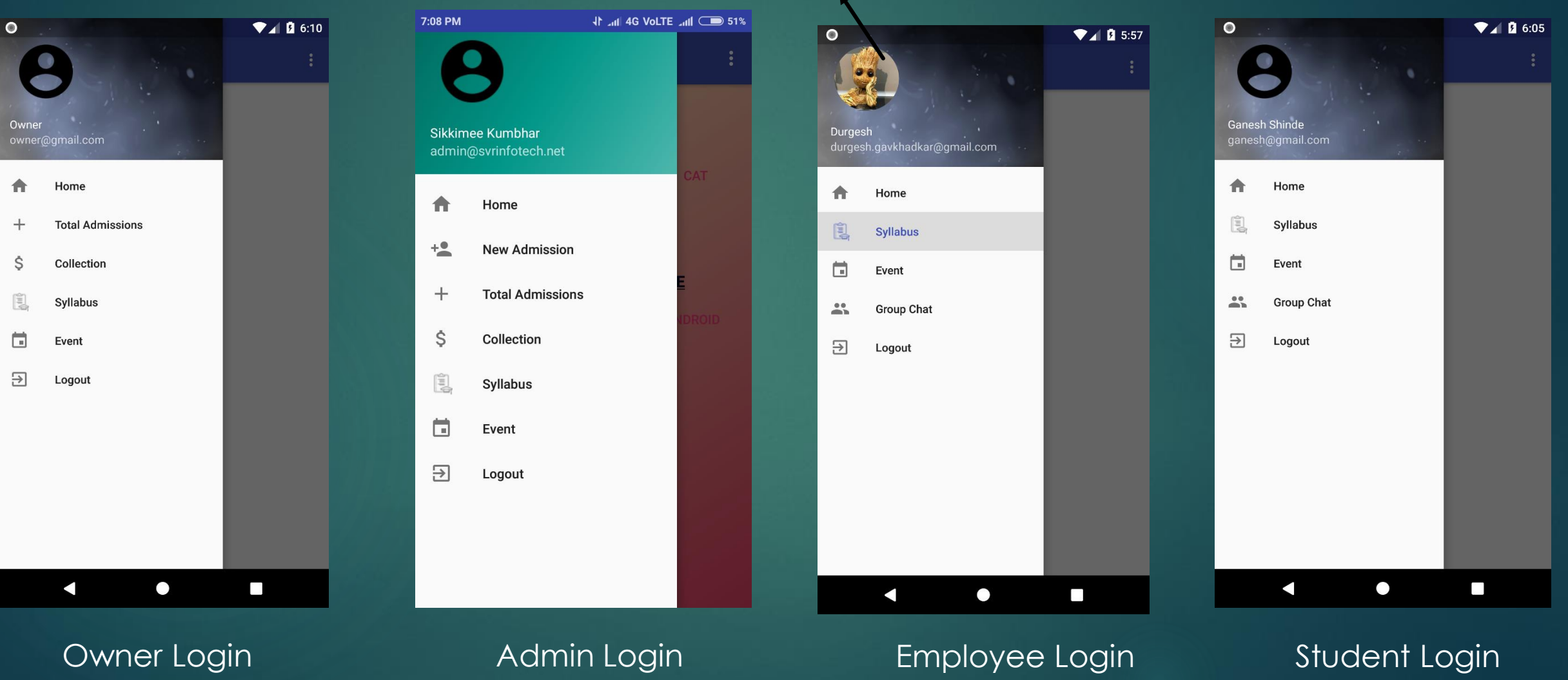

#### Everyone can upload there Profile Picture

#### **New Admission Entry**

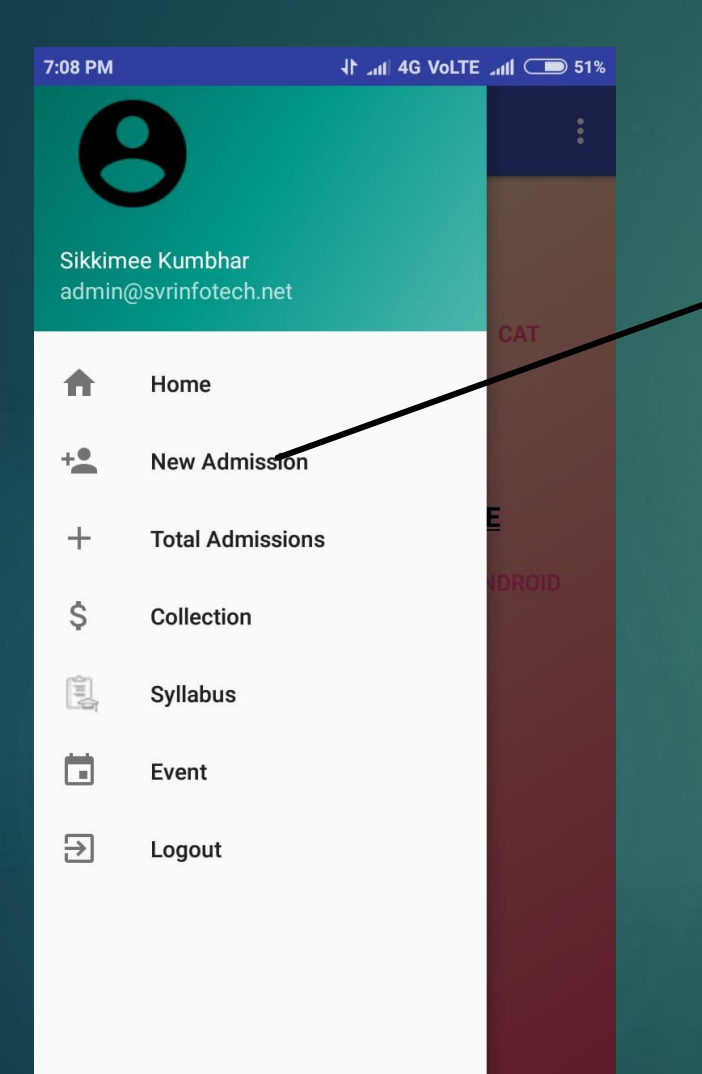

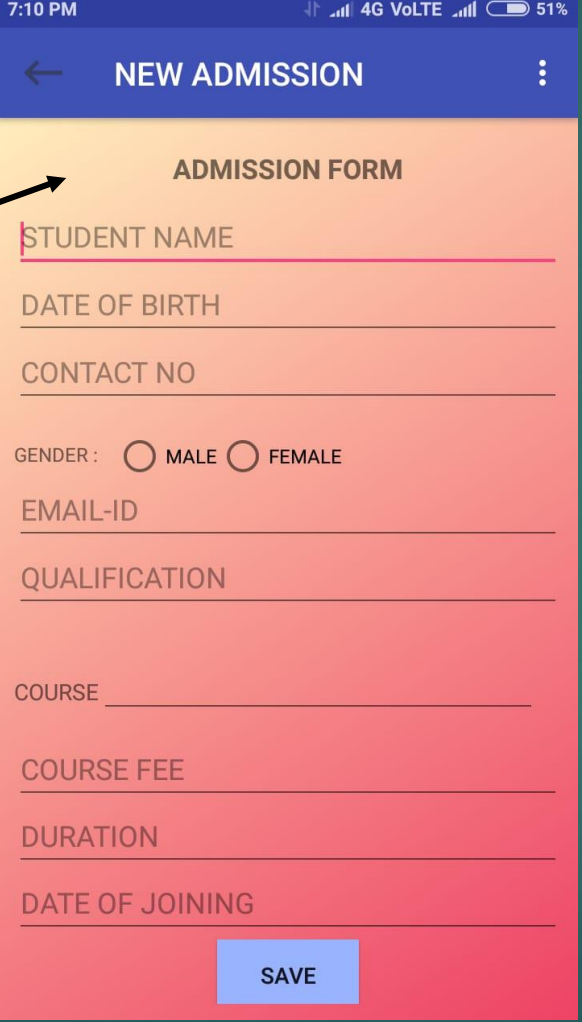

For New Admission, Admin has to Fill admission form of new student And share his / her Application .apk file

## **App access allocation**

**This right is given to admin As per below instructions**

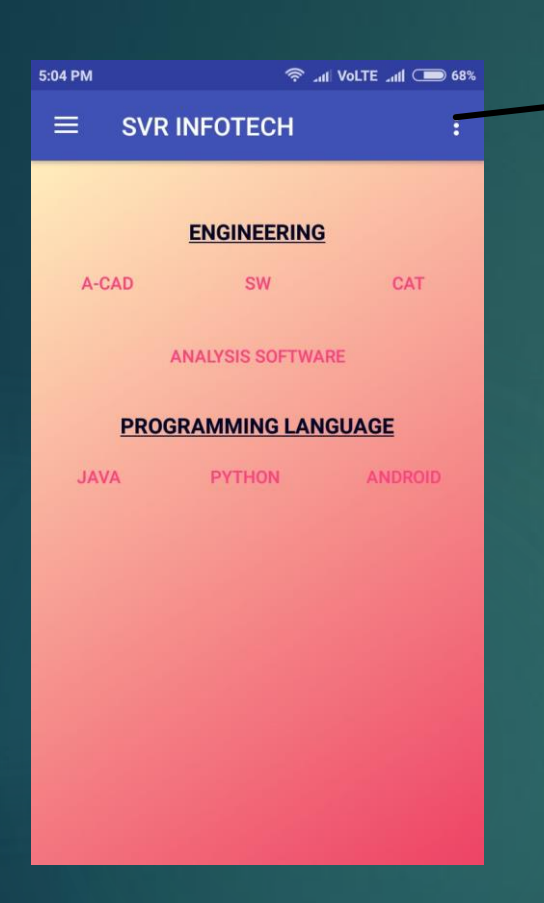

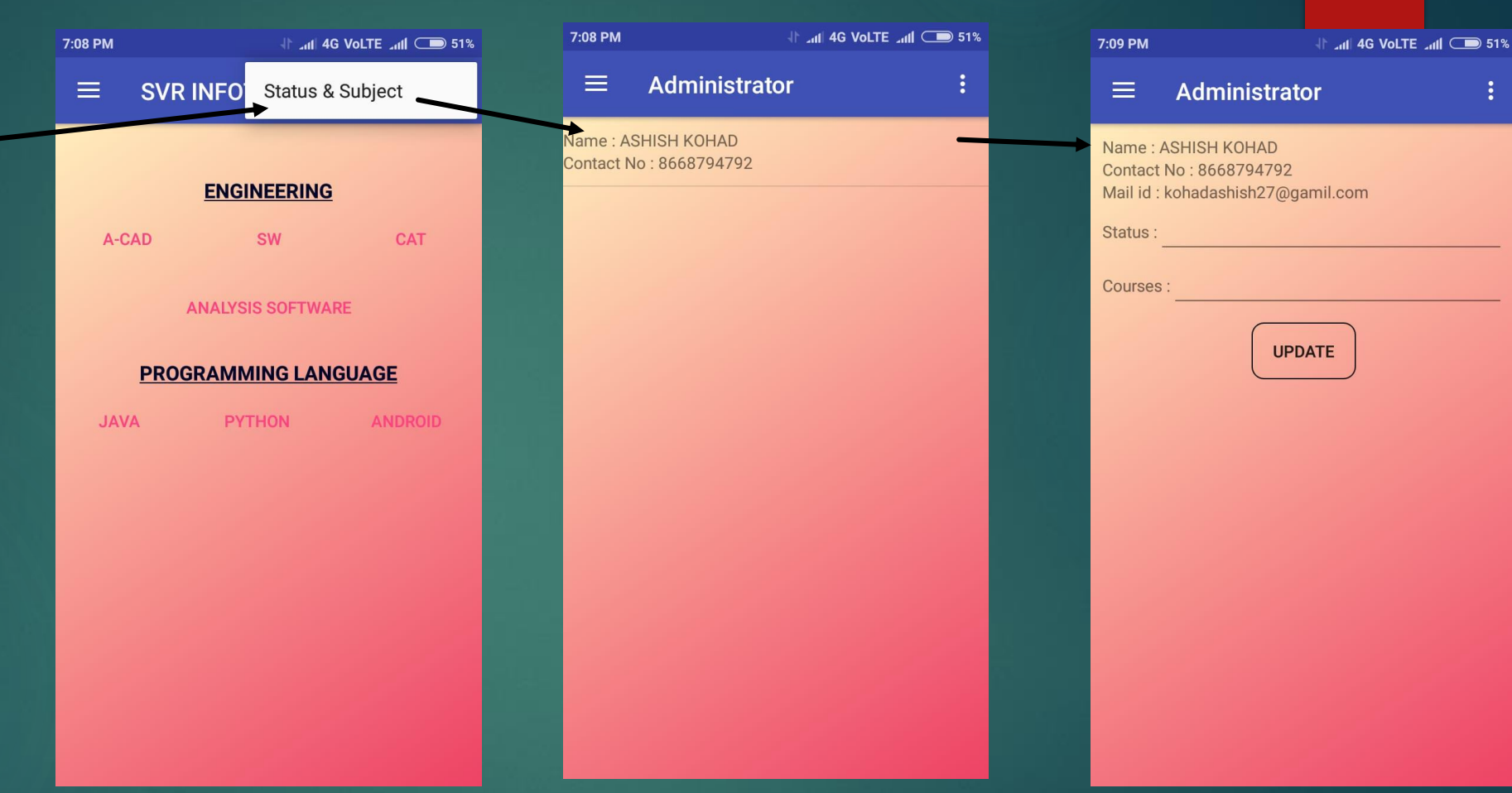

# **Home Screen Admin View**

This window will be Designed as per customer requirement This window shows new login in app

In this window admin has to confirm status of new login e.g. Student or employee And his/ her courses

÷

#### **Total Admission Owner & Admin View**

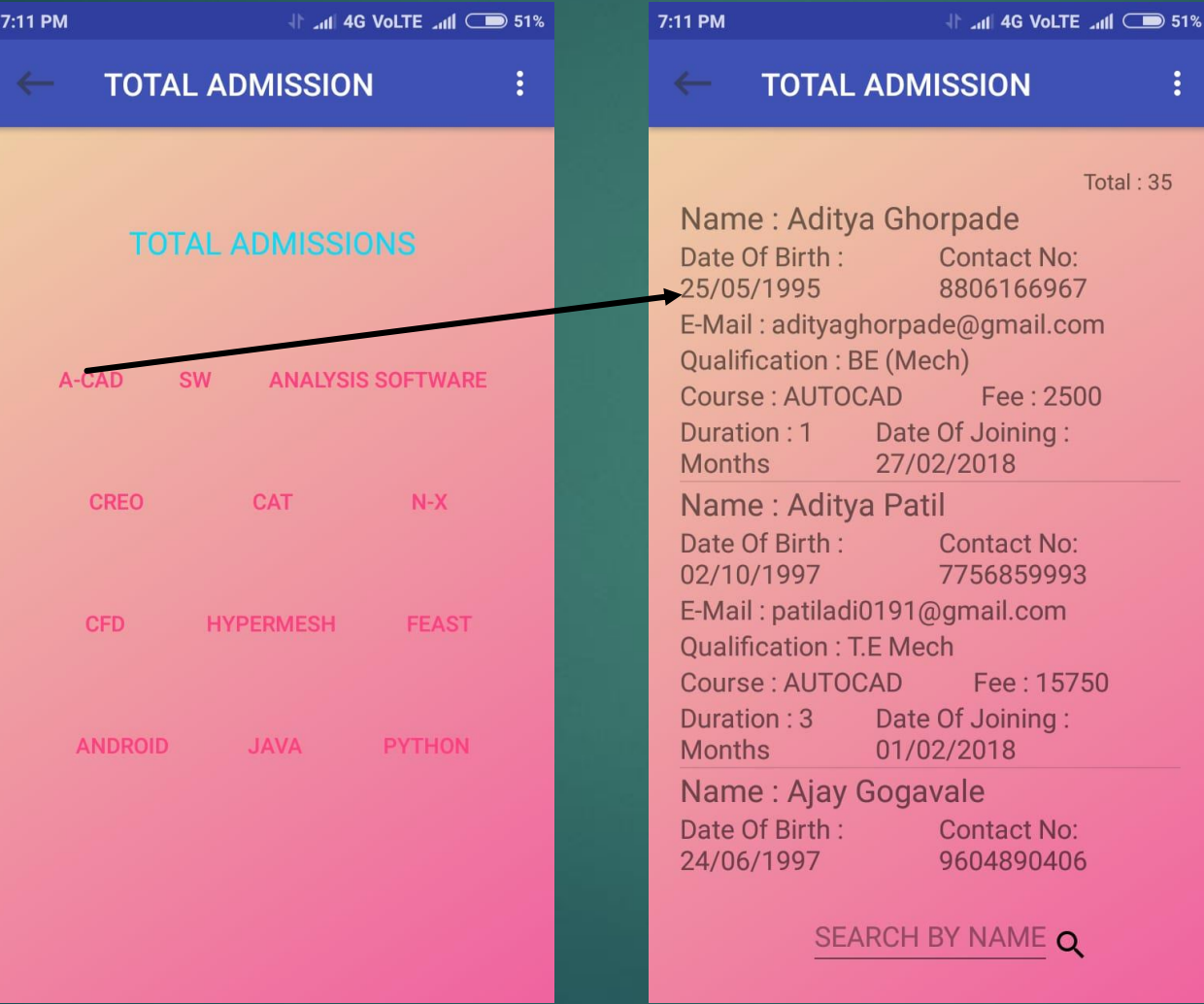

#### **Total Collection Admin & Owner View**

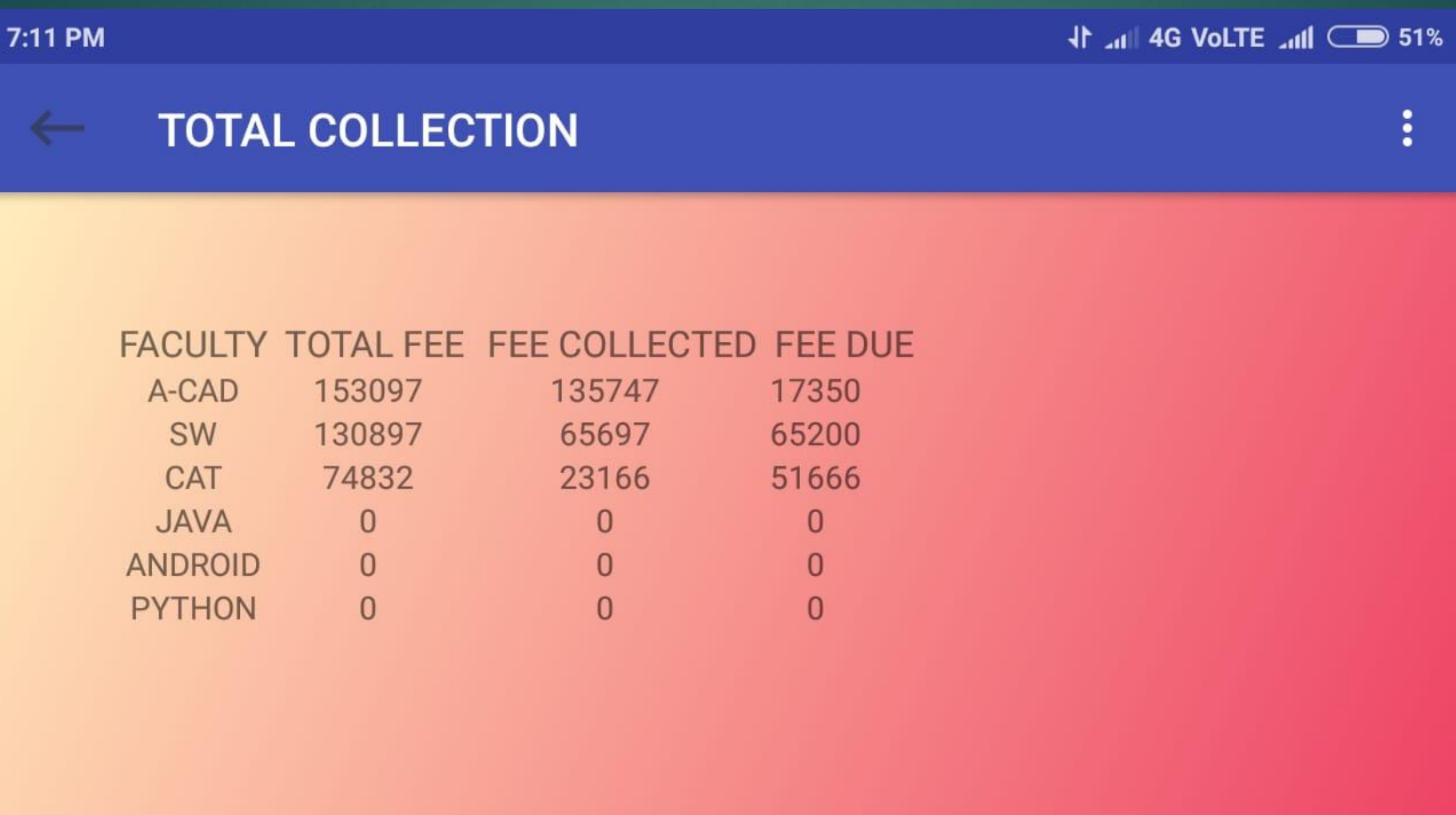

#### **Option Menu for Employee / Trainer for Syllabus Setup & File Upload**

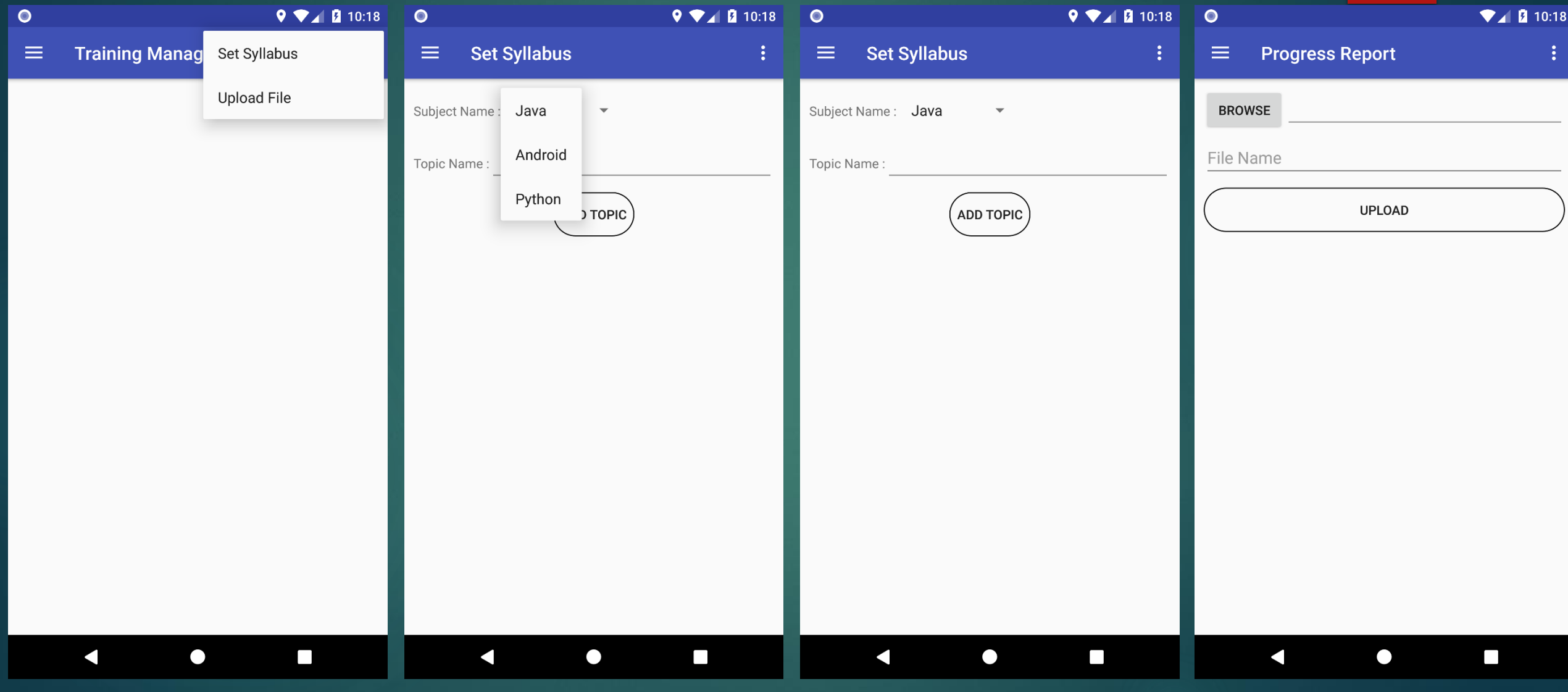

Upload File Option

#### **Syllabus Covered for all the subject**

### **This tab is visible to Owner & admin for all subjects**

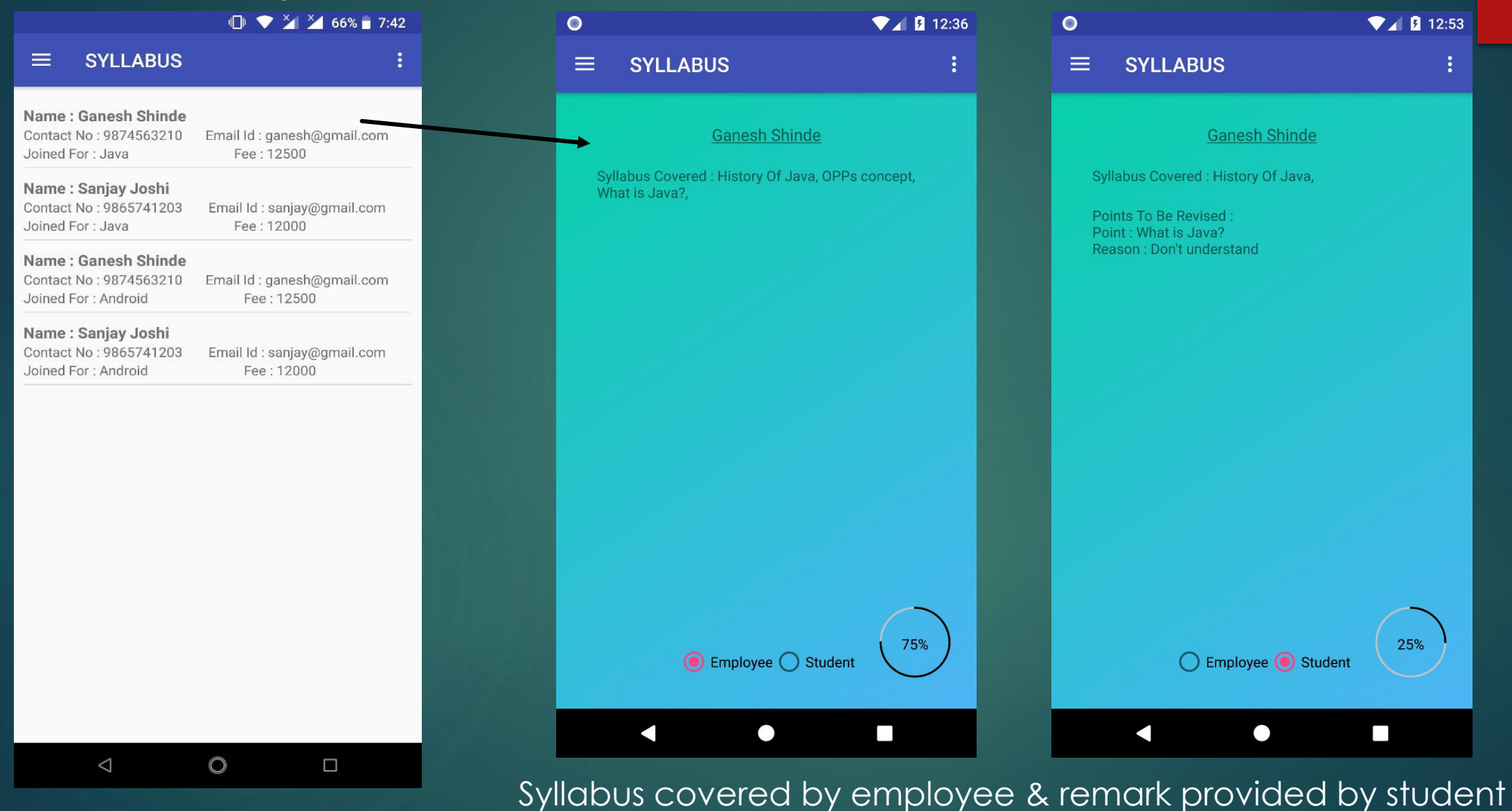

#### **To be continued…..**

#### **Student Login Syllabus Check Screen**

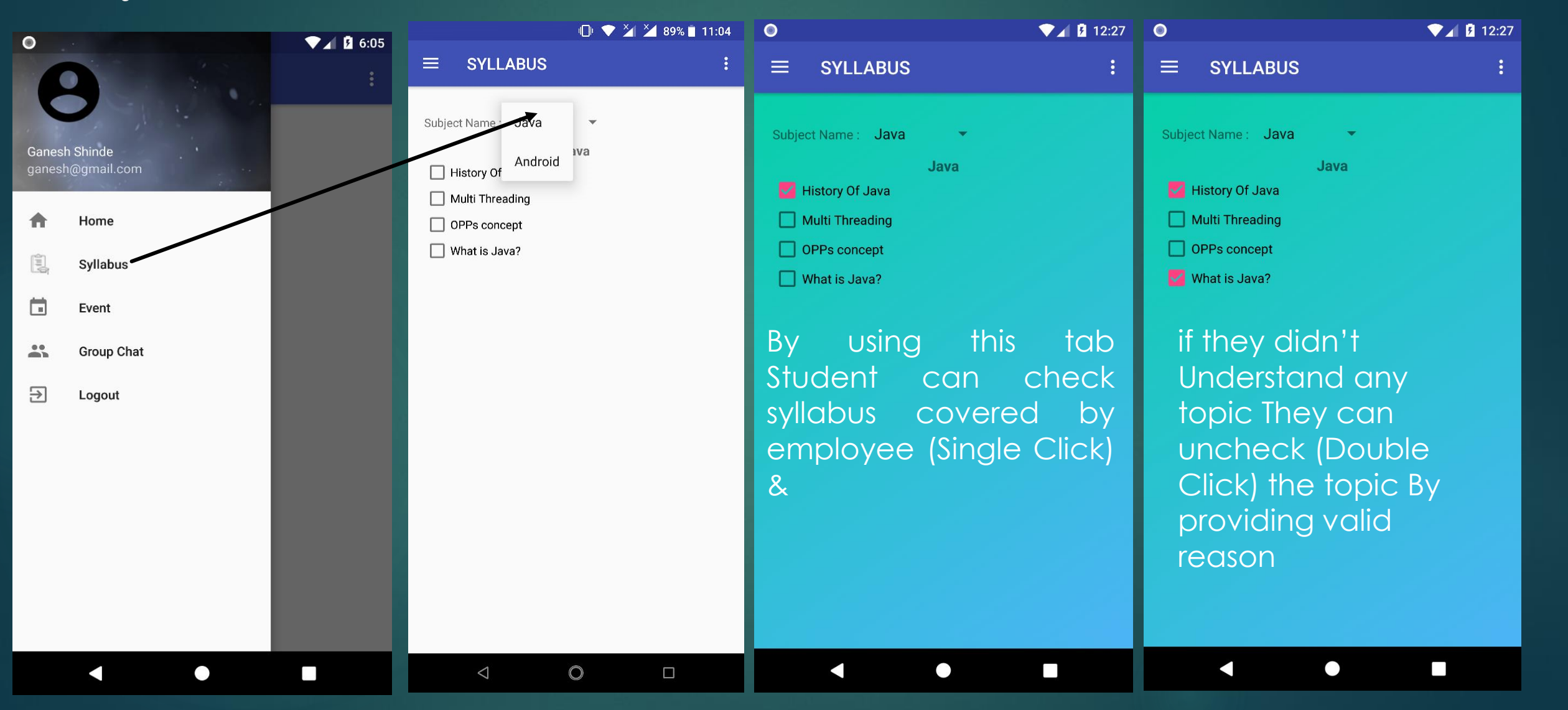

### **Student Login Syllabus Check Screen to Revise Syllabus**

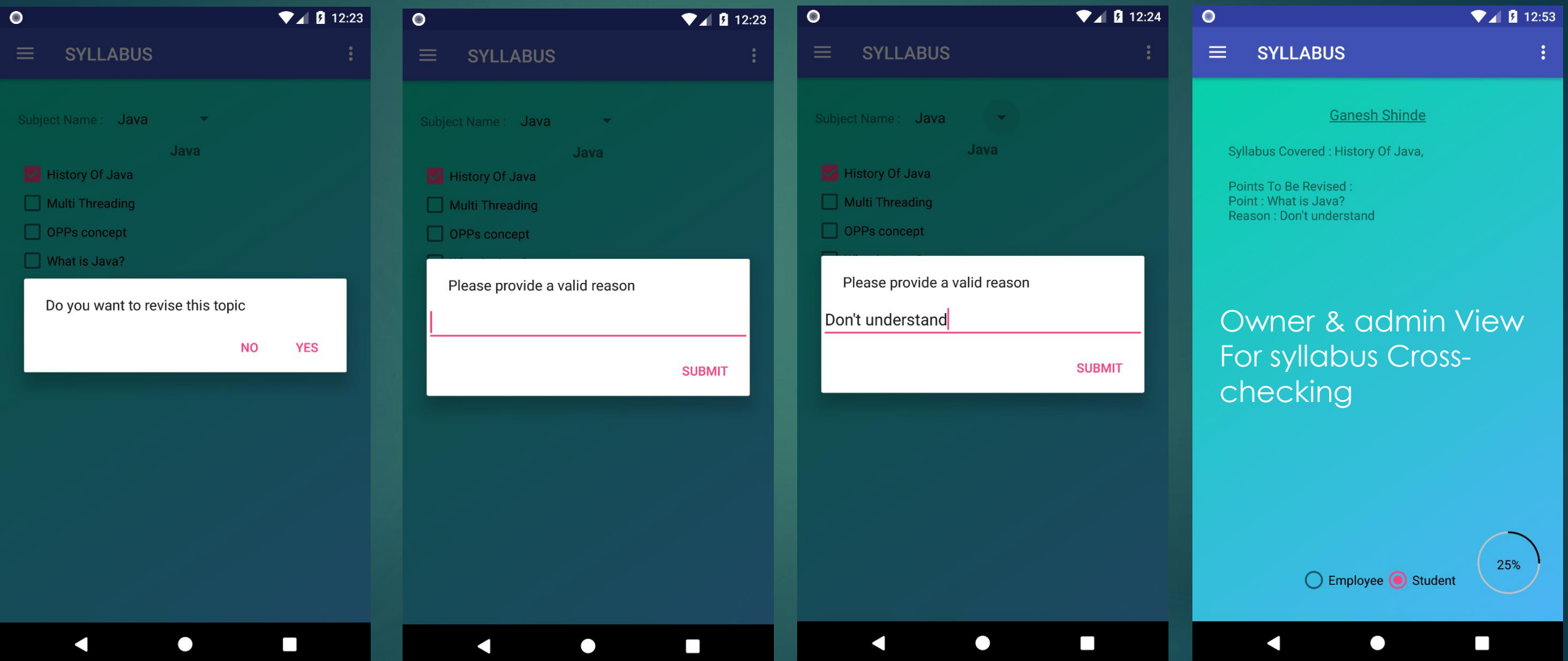

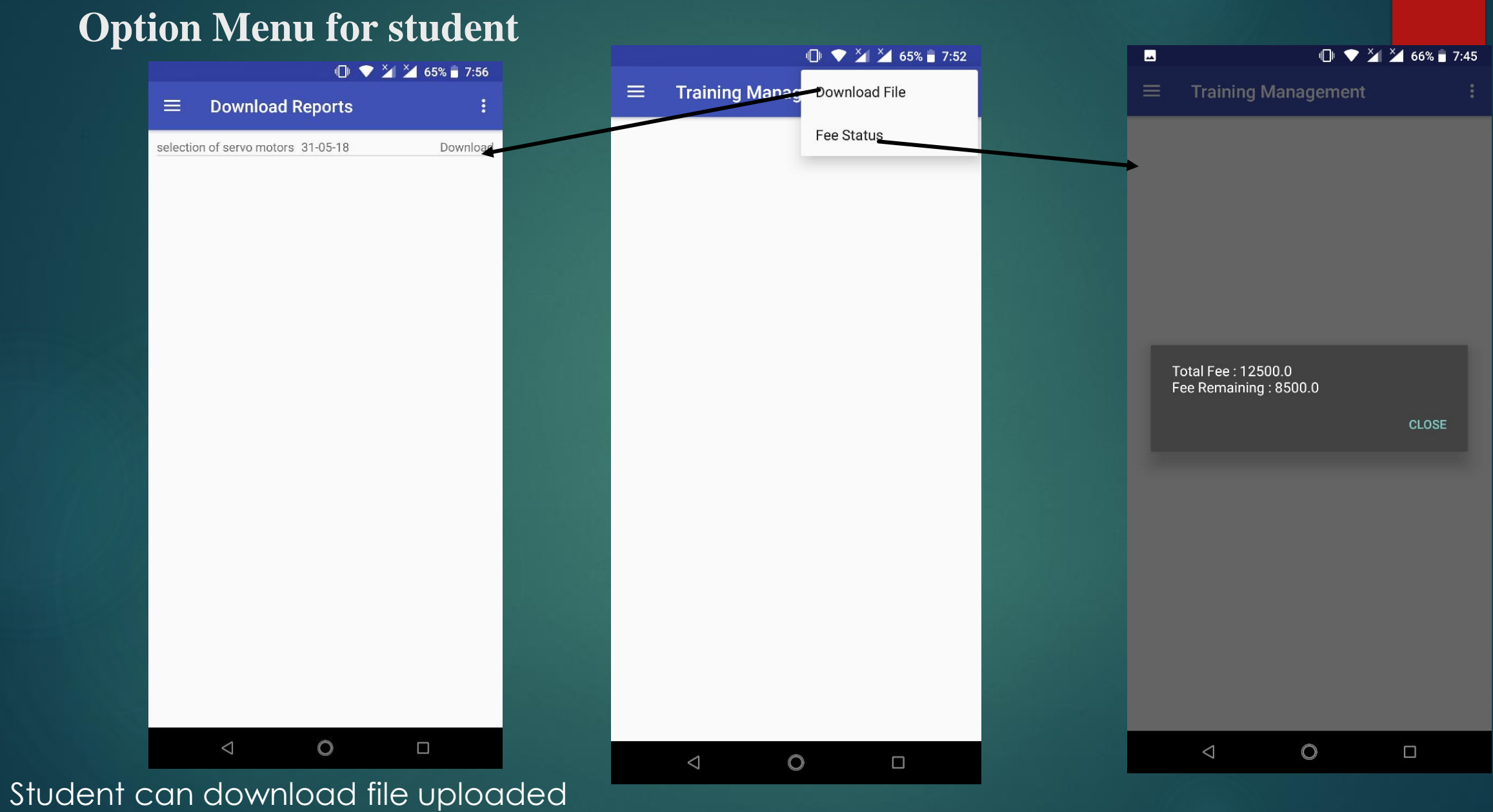

by trainer by clicking on download tab

#### **Group Chat – Students & Trainer**

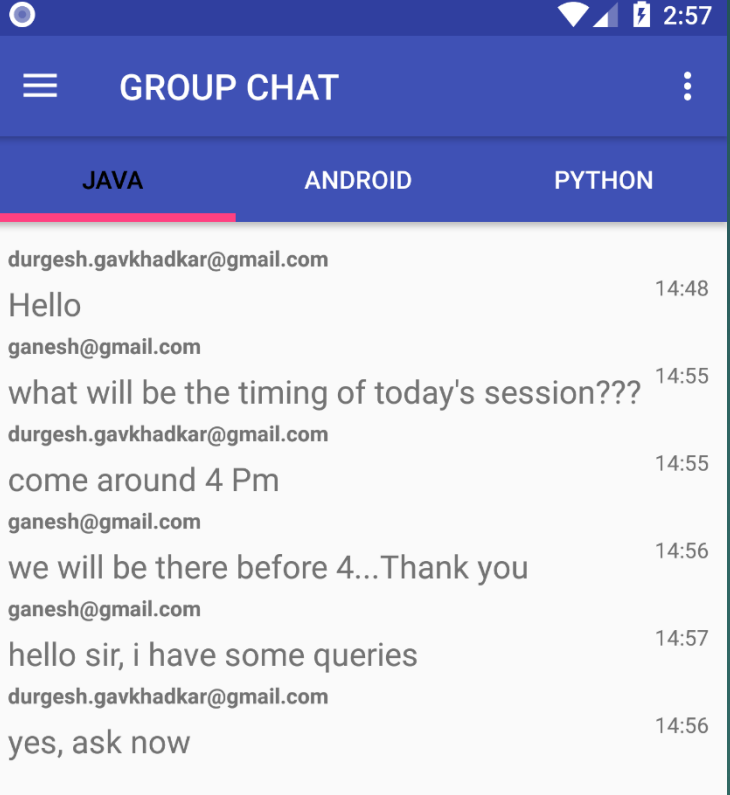

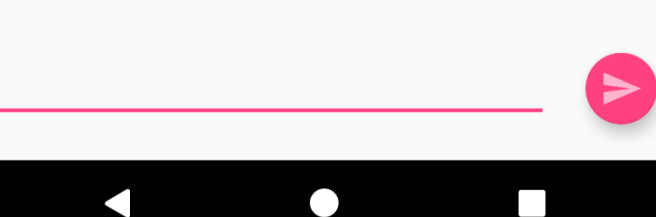

#### **Event can be Upload by All**

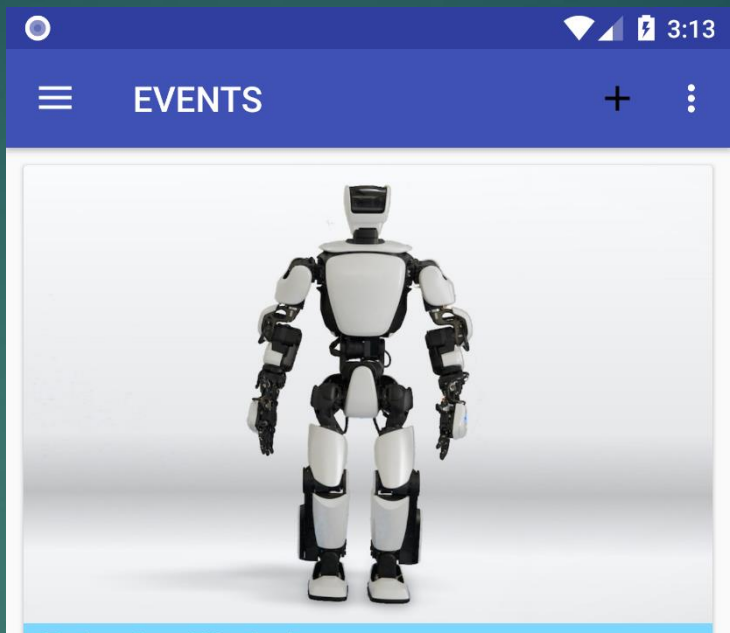

**Robotics Workshop** Free Robotics Workshop on 12th & 13th June,<br>come with friends.

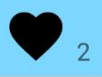

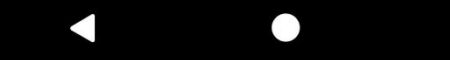

#### **Logo and Name of Application**

• Can be customized as per customer requirement

Name & Logo Of Institute

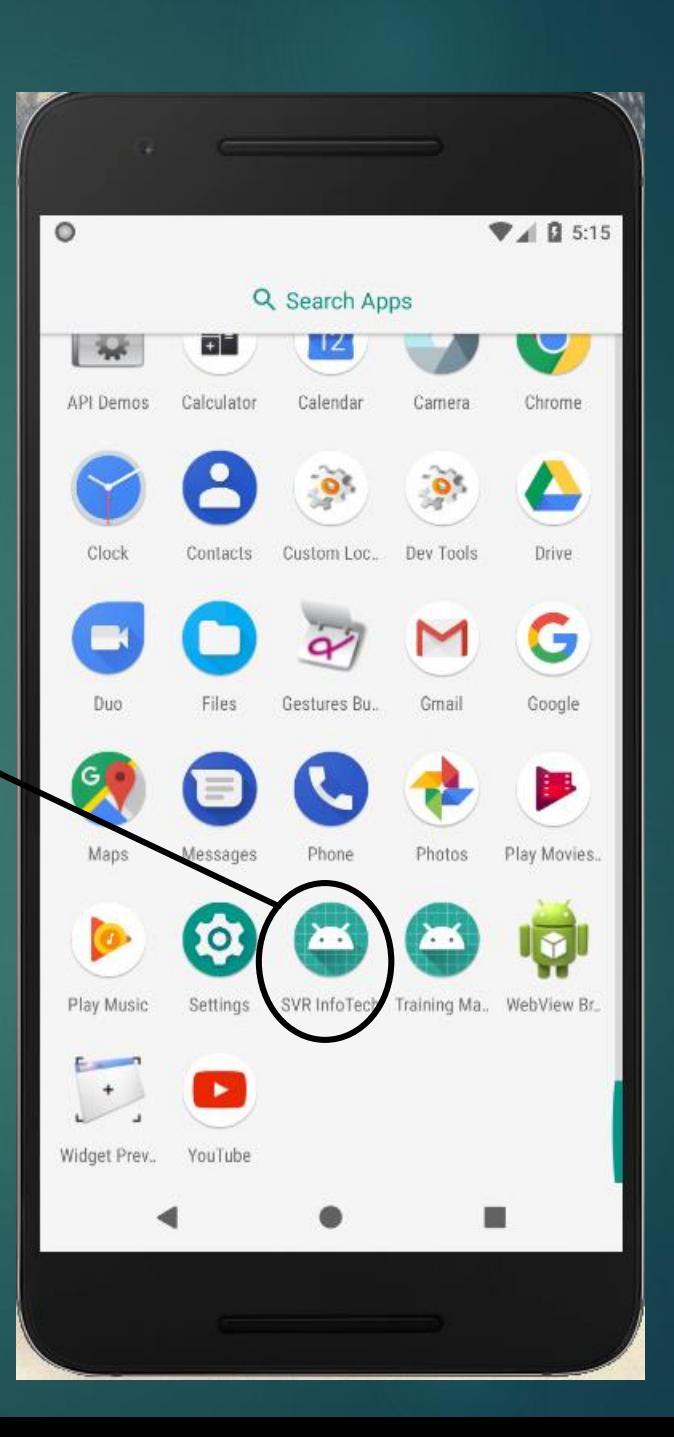

### **Technical Support**

#### **For all your Technical Queries**

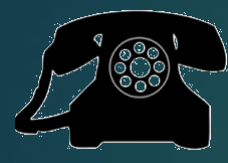

**020 – 2984 0013** 

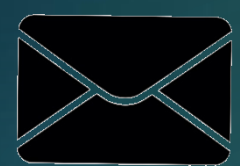

**[durgesh.gavkhadkar@svrinfotech.net](mailto:durgesh.gavkhadkar@svrinfotech.net) [admin@svrinfotech.net](mailto:admin@svrinfotech.net)**

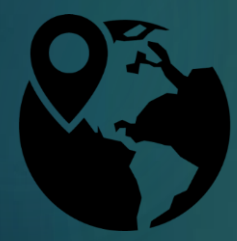

**SVR InfoTech @ 1st Floor, Pune Institute of Aviation Technology, Nr. Sinhgad College, Ambegaon (Bk), Pune- 411046**

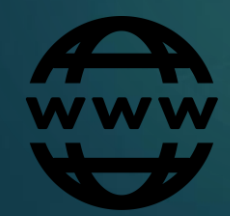

**www.svrinfotech.net**

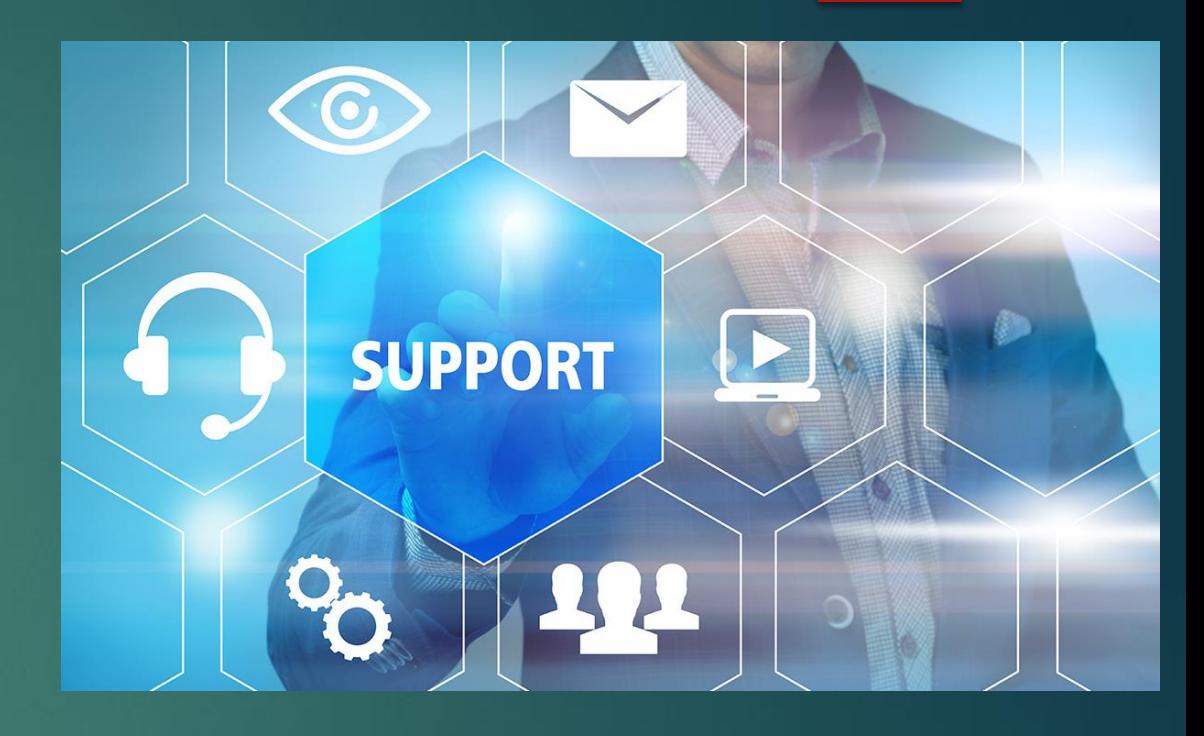